# **Using DLL of OMEGA I/O card in VB.Net 2005**

This document describes how to use the OMEGA I/O card DLL file in a VB.Net application.

# **[DLL driver and demo files related information]**

In the past, OMEGA has provided the relevant DLL files for various I/O cards for customers to drive I/O cards in Microsoft Visual C++, Visual Basic, Borland C++ builder and Delphi. By following the instructions below, it will be possible to use the DLL files in a VB.NET application.

The following instructions will use the PIO-D48 add-on card in Win2000/XP as a demo. Before this issue, please install the DLL/OCX driver for Win2000/XP first. Download the pio\_dio\_win2k\_v207.exe file from the ftp site:

ftp://ftp.icpdas.com/pub/cd/iocard/pci/napdos/pci/pio-dio/dll\_ocx/win2k\_xp/

or from the attached CD path:

\NAPDOS\PCI\PIO-DIO\DLL\_OCX\Win2K\_XP\

After installing the DLL/OCX driver, download the existing VB sample program from the ftp site:

ftp://ftp.icpdas.com/pub/cd/iocard/pci/napdos/pci/pio-dio/dll\_ocx/demo/

or from the attached CD path:

\NAPDOS\PCI\PIO-DIO\DLL\_OCX\Demo\

The source code of Visual Basic 6.0 sample programs can be copied, pasted and modified to VB.NET code.

# **[To modify from Visual Basic 6.0]**

Download dll\_vb6\_xxxxxx.exe file from the ftp site:

ftp://ftp.icpdas.com/pub/cd/iocard/pci/napdos/pci/pio-dio/dll\_ocx/demo/

or from the attached CD path: \NAPDOS\PCI\PIO-DIO\DLL\_OCX\Demo\

Extract the file to a local directory and select a suitable demo program. Refer to the PIODIO.bas and the demo program structure to create your VB.Net project. In VB.Net project, you will use "DllImport" to decorate the function declarations in PIODIO.bas.

For example, function "PIODIO\_InputByte" is declared in the PIODIO.bas as:

# **Declare Function FunctionName Lib "XXXX.dll" \_ (ByVal arg1 As DataType) As FunctionType**

To import the function into VB.Net project, you need to delete the red text in above declaration and use "DllImport" decoration as adding the following two lines in blue as below:

### **<DllImport("XXXX.dll")> \_**

 **Public Function FunctionName (ByVal arg As \_ DataType) As FunctionType END Function** 

#### **Refer to example**

**Example 1:** 

**Declare Function PIODIO\_InputByte Lib "PIODIO.dll" \_ (ByVal address As Long) As Integer Convert to VB.NET <DllImport("PIODIO.dll ")> \_ Public Function PIODIO\_InputByte(ByVal address As Integer) As Short END Function** 

### **Example2:**

**Declare Sub PIODIO\_OutputWord Lib "PIODIO.dll" \_ (ByVal address As Long, ByVal dataout As Long) Convert to VB.NET <DllImport("PIODIO.dll ")> \_ Public Sub PIODIO\_OutputWord(ByVal address As Integer\_, ByVal dataout As Integer) END Function** 

## **[Data type mapping table]**

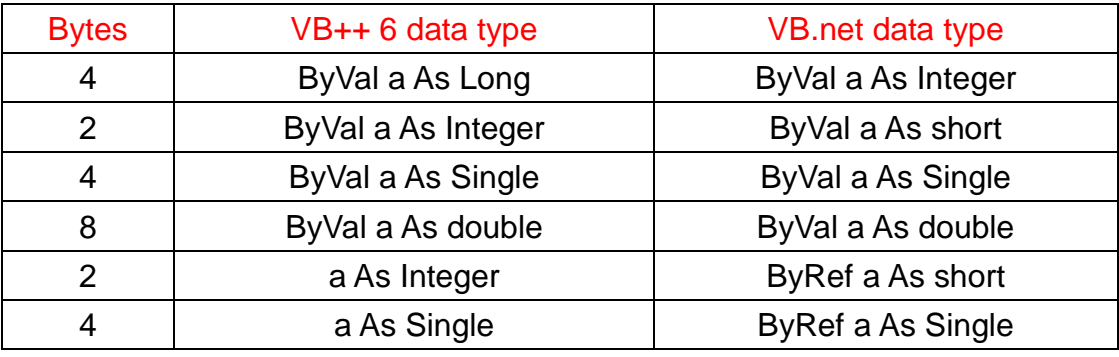

#### **You can refer to a software manual**

**ftp://ftp.icpdas.com/pub/cd/iocard/pci/napdos/pci/pio-dio/manual/piodio\_dll\_software\_manual.pdf** 

**for more information about the functions in PIODIO.dll.**

After adding the above two lines, the function can be called in an application in the following manner:

```
InVal1 = PIODIO_InputByte(wBaseAddr + &HC0); 
InVal2 = PIODIO_InputByte(wBaseAddr + &HC4); 
InVal3 = PIODIO_InputByte(wBaseAddr + &HC8);
```
The details description of the procedure is as follows:

### **Step 1.**

Start Visual Studio .Net and go to File->New ->Project. Refer to the following figure to create a new project.

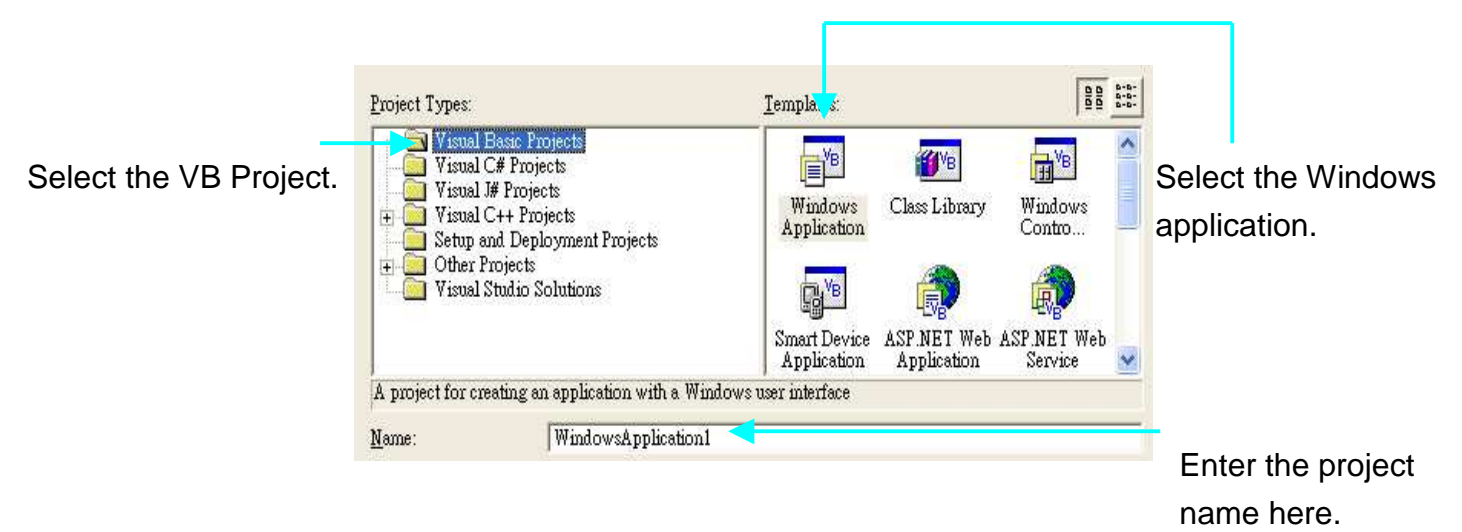

## **Step 2.**

Add an existing function declaration file or a new module file and edit it from the declaration file in VB6.0 demo.

Right-click the project name and select Add >>Module

 Select an existing declaration file in VB.Net format or a new file and modify it from the PIODIO.bas.

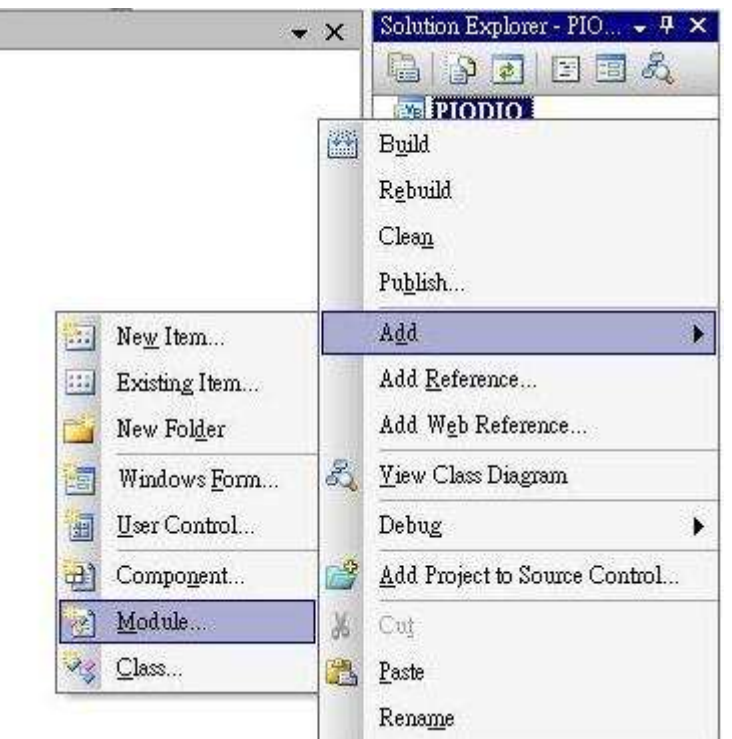

#### Add the description at the start of the module file

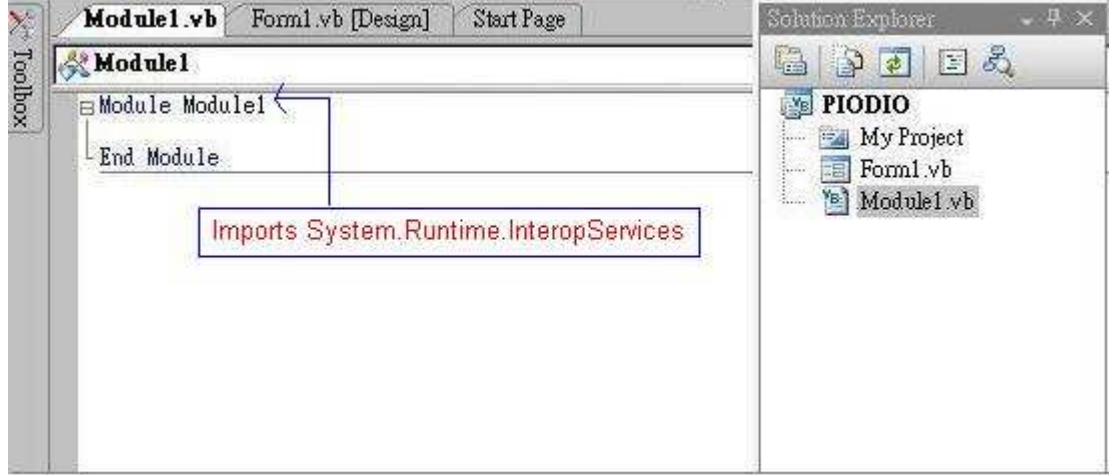

### The module file modified form PIODIO.bas is as:

Imports System.Runtime.InteropServices

Module PIODIO 'Return Code Public Const PIODIO\_NoError = 0 Public Const PIODIO\_DriverOpenError = 1  Public Const PIODIO\_DriverNoOpen = 2 Public Const PIODIO\_GetDriverVersionError = 3 Public Const PIODIO\_InstallIrqError = 4 Public Const PIODIO\_ClearIntCountError = 5 Public Const PIODIO\_GetIntCountError = 6 Public Const PIODIO\_RegisterApcError = 7 Public Const PIODIO\_RemoveIrqError = 8 Public Const PIODIO FindBoardError = 9 Public Const PIODIO\_ExceedBoardNumber = 10 Public Const PIODIO\_ResetError = 11 Public Const PIODIO IrqMaskError = 12 Public Const PIODIO\_ActiveModeError = 13 Public Const PIODIO\_GetActiveFlagError = 14 Public Const PIODIO\_ActiveFlagEndOfQueue = 15

#### 'Define the Interrupt Signal Source

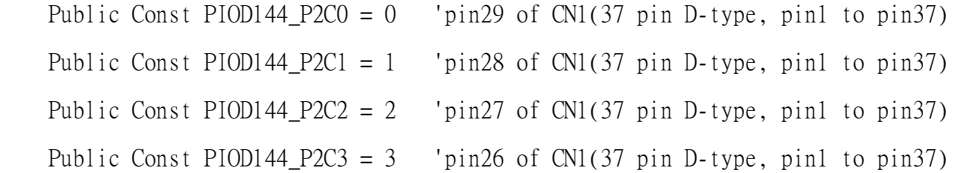

#### ' Interrupt Channel for PIO-D48

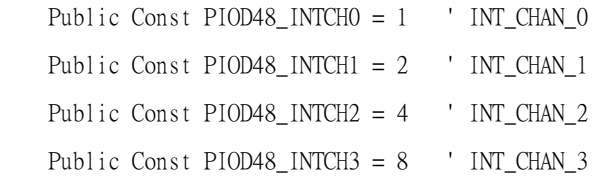

#### 'Interrupt ActiveMode for PIOD48\_XXX functions

 Public Const PIOD48\_ActiveLow = 1 ' Active When Low Public Const PIOD48\_ActiveHigh =  $2$  ' Active When High 'to trigger a interrupt when high -> low Public Const ActiveLow = 0 'to trigger a interrupt when low -> high Public Const ActiveHigh = 1

# '\*\*\*\*\*\*\*\*\*\*\*\*\*\*\*\*\*\*\*\*\*\*\*\*\*\*\*' 'Card ID ' '\*\*\*\*\*\*\*\*\*\*\*\*\*\*\*\*\*\*\*\*\*\*\*\*\*\*\*'

```
 Public Const PIO_D24 = &H800140 
 Public Const PIO_D48 = &H800130 
 Public Const PIO_D56 = &H800140 
 Public Const PIO_D64 = &H800120 
 Public Const PIO_D96 = &H800110 
 Public Const PIO_D144 = &H800100 
 Public Const PIO_D168 = &H98800150 
Public Const PIO D168A = &H800150 '***************************'
 'Test Function '
 '***************************' 
 <DllImport("Piodio.dll")> _ 
   Public Function PIODIO_FloatSub(ByVal fA As Single, ByVal fB As Single) As Single 
   End Function 
 <DllImport("Piodio.dll")> _ 
   Public Function PIODIO_ShortSub(ByVal nA As Short, ByVal nB As Short) As Short 
   End Function 
 <DllImport("Piodio.dll")> _ 
   Public Function PIODIO_GetDllVersion() As Short 
   End Function 
  '***************************'
 'Driver Function '
 '***************************' 
 <DllImport("Piodio.dll")> _ 
   Public Function PIODIO_DriverInit() As Short 
   End Function 
<DllImport("Piodio.dll")> _ 
   Public Sub PIODIO_DriverClose() 
   End Sub 
<DllImport("Piodio.dll")> _
```
Public Function PIODIO\_SearchCard(ByRef wBoards As Short, ByVal dwPIOCardID As Integer)\_

As Short

End Function

<DllImport("Piodio.dll")> \_

 Public Function PIODIO\_GetDriverVersion(ByRef wDriverVersion As Short) As Short End Function

<DllImport("Piodio.dll")> \_

 Public Function PIODIO\_GetConfigAddressSpace(ByVal wBoards As Short, ByRef wAddrBase As\_ Integer, ByRef wIrqNo As Short, ByRef wSubVendor As Short, ByRef wSubDevice As Short, ByRef\_ wSubAux As Short, ByRef wSlotBus As Short, ByRef wSlotDevice As Short) As Short

End Function

<DllImport("Piodio.dll")> \_

 Public Function PIODIO\_ActiveBoard(ByVal wBoardNo As Short) As Short End Function

<DllImport("Piodio.dll")> \_

Public Function PIODIO\_WhichBoardActive() As Short

End Function

'\*\*\*\*\*\*\*\*\*\*\*\*\*\*\*\*\*\*\*\*\*\*\*\*\*\*\*'

'DIO Function '

'\*\*\*\*\*\*\*\*\*\*\*\*\*\*\*\*\*\*\*\*\*\*\*\*\*\*\*'

<DllImport("Piodio.dll")> \_

 Public Sub PIODIO\_OutputByte(ByVal wBaseAddr As Integer, ByVal bOutputValue As Short) End Sub

<DllImport("Piodio.dll")> \_

 Public Function PIODIO\_InputByte(ByVal wBaseAddr As Integer) As Short End Function

'\*\*\*\*\*\*\*\*\*\*\*\*\*\*\*\*\*\*\*\*\*\*\*\*\*\*\*'

'Interrupt Function '

'\*\*\*\*\*\*\*\*\*\*\*\*\*\*\*\*\*\*\*\*\*\*\*\*\*\*\*'

<DllImport("piodio.dll")> \_

 Public Function PIODIO\_IntInstall(ByVal wboards As Short, ByRef hEvent As Integer, ByVal\_ wInterruptSource As Short, ByVal wActiveMode As Short) As Short

End Function

<DllImport("piodio.dll")> \_ Public Function PIODIO\_IntRemove() As Short End Function

<DllImport("piodio.dll")> \_

 Public Function PIODIO\_IntGetCount(ByRef intIntCount As Integer) As Short End Function

 <DllImport("Piodio.dll")> \_ Public Function PIODIO\_IntResetCount() As Short

End Function

'\*\*\*\*\*\*\*\*\*\*\*\*\*\*\*\*\*\*\*\*\*\*\*\*\*\*\*\*\*\*\*\*\*\*\*\*\*\*\*'

'PIOD48 Counter Function '

```
 '***************************************'
```
<DllImport("Piodio.dll")> \_

 Public Sub PIOD48\_SetCounter(ByVal dwBase As Integer, ByVal wCounterNo As Short, ByVal\_ bCounterMode As Short, ByVal wCounterValue As Integer)

End Sub

<DllImport("Piodio.dll")> \_

Public Function PIOD48\_ReadCounter(ByVal dwBase As Integer, ByVal wCounterNo As Short,\_

ByVal bCounterMode As Short) As Integer

End Function

<DllImport("Piodio.dll")> \_

Public Sub PIOD48\_SetCounterA(ByVal wCounterNo As Short, ByVal bCounterMode As Short,\_

ByVal wCounterValue As Integer)

End Sub

```
 <DllImport("Piodio.dll")> _
```
Public Function PIOD48\_ReadCounterA(ByVal wCounterNo As Short, ByVal\_

bCounterMode As Short) As Integer

End Function

'\*\*\*\*\*\*\*\*\*\*\*\*\*\*\*\*\*\*\*\*\*\*\*\*\*\*\*\*\*\*\*\*\*\*\*\*\*\*\*'

'PIOD48 Interrupt Function '

'\*\*\*\*\*\*\*\*\*\*\*\*\*\*\*\*\*\*\*\*\*\*\*\*\*\*\*\*\*\*\*\*\*\*\*\*\*\*\*'

<DllImport("Piodio.dll")> \_

 Public Function PIOD48\_IntInstall(ByVal wBoardNo As Short, ByRef hEvent As Integer, ByVal\_ wIrqMask As Short, ByVal wActiveMode As Short) As Short

End Function

```
<DllImport("Piodio.dll")> _
```
Public Function PIOD48\_IntRemove() As Short

End Function

```
 <DllImport("Piodio.dll")> _
```
Public Function PIOD48\_IntGetActiveFlag(ByRef bActiveHighFlag As Short, ByRef\_

bActiveLowFlag As Short) As Short

End Function

<DllImport("Piodio.dll")> \_

Public Function PIOD48\_IntGetCount(ByRef dwIntCount As Integer) As Short\_

End Function

'\*\*\*\*\*\*\*\*\*\*\*\*\*\*\*\*\*\*\*\*\*\*\*\*\*\*\*\*\*\*\*\*\*\*\*\*\*\*\*'

'PIOD64 Counter Function '

'\*\*\*\*\*\*\*\*\*\*\*\*\*\*\*\*\*\*\*\*\*\*\*\*\*\*\*\*\*\*\*\*\*\*\*\*\*\*\*'

<DllImport("Piodio.dll")> \_

 Public Sub PIOD64\_SetCounter(ByVal dwBase As Integer, ByVal wCounterNo As Short, ByVal\_ bCounterMode As Short, ByVal wCounterValue As Integer)

End Sub

<DllImport("Piodio.dll")> \_

Public Function PIOD64\_ReadCounter(ByVal dwBase As Integer, ByVal wCounterNo As Short,\_

ByVal bCounterMode As Short) As Integer

End Function

```
<DllImport("Piodio.dll")> _
```
Public Sub PIOD64\_SetCounterA(ByVal wCounterNo As Short, ByVal bCounterMode As Short,\_

ByVal wCounterValue As Integer)

End Sub

<DllImport("Piodio.dll")> \_

Public Function PIOD64\_ReadCounterA(ByVal wCounterNo As Short, ByVal\_

bCounterMode As Short) As Integer

End Function

 '\*\*\*\*\*\*\*\*\*\*\*\*\*\*\*\*\*\*\*\*\*\*\*\*\*\*\*\*\*\*\*\*\*\*\*\*\*\*\*' 'PIOD48 frequence MeasurementFunction ' '\*\*\*\*\*\*\*\*\*\*\*\*\*\*\*\*\*\*\*\*\*\*\*\*\*\*\*\*\*\*\*\*\*\*\*\*\*\*\*'

```
 <DllImport("Piodio.dll")> _
```
Public Function PIOD48\_Freq(ByVal wAddrBase As Integer) As Integer

End Function

End Module

---------------------------------------------------------------------------

#### **Step 3.**

Add the following lines at the start of the source code.

Imports System Imports System.Drawing Imports System.Collections Imports System.ComponentModel Imports System.Windows.Forms Imports System.Data Imports System.Runtime.InteropServices Imports System.Threading

#### **Step 4**.

Design your application and use the DLL functions.

Designing the GUI:  $\sqrt{2}$  Form 1  $-||D||$ txbTotal  $\overline{\text{Total Board}}$   $\overline{\text{Total Board}}$   $\overline{\text{0}}$  Acitved Boards:  $\overline{\text{0}}$   $\overline{\text{0}}$  nudActive Connect Port 0 with Port 3<br>CN1 Pin37 with CN2 Pin47 #PA0 lbxTest CN1 Pin30 with CN2 Pin33 #PA 7 btnTest Connect Port 1 with Port 4<br>CN1.Pin10 with CN2.Pin21 #PB0 btnExit CN1.Pin03 with CN2.Pin17 #PB 7  $\begin{array}{ll} \textbf{Connect Port\_2 with Port\_5} \\ \textbf{CN1. Pin29 with CN2. Pin15} & \textit{WPC 0} \end{array}$ SN1.Pin22 with CN2.Pin01 #PC 7  $\Box$  $\hfill \Box$ <br> <br> Test the PIO Card b Exit  $\Box$ **PO** 

Designing the GUI

#### Using the functions:

Imports System.ComponentModel

```
Imports System.Windows.Forms 
Imports System.Data 
Imports System.Runtime.InteropServices 
Imports System.Threading 
Public Class Form1 
     Inherits System.Windows.Forms.Form 
     Dim wAddrBase As Long 
     Dim wIrqNo As Integer 
     Dim wSubVendor As Integer 
     Dim wSubDevice As Integer 
     Dim wSubAux As Integer 
     Dim wSlotBus As Integer 
     Dim wSlotDevice As Integer 
     Dim wInitialCode As Integer 
     Dim wBoards As Integer 
     Private Sub Form1_Load(ByVal sender As System.Object, ByVal e As System.EventArgs)_ 
 Handles MyBase.Load 
        wInitialCode = PIODIO DriverInit()
        nudActive. Value = 0
        If wInitialCode \infty 0 Then
             MsgBox("Driver initialize error!!!", , "PIODIO Card Error!!!") 
             btnTest.Enabled = False 
             Exit Sub 
         End If 
        If PIODIO_SearchCard(wBoards, PIO_D48) \Diamond 0 Then
             MsgBox("Search Card ERROR!!!") 
             btnTest.Enabled = False 
             Exit Sub 
         End If 
         btnTest.Enabled = True
```

```
 tbxTotal.Text = wBoards 
    nudActive.Minimum = 0 nudActive.Maximum = wBoards - 1 
 End Sub
```
 Private Sub btnExit\_Click(ByVal sender As System.Object, ByVal e As System.EventArgs)\_ Handles btnExit.Click

```
 PIODIO_DriverClose() 
     Me.Close() 
 End Sub
```
 Private Sub btnTest\_Click(ByVal sender As System.Object, ByVal e As System.EventArgs)\_ Handles btnTest.Click

```
 Dim wRetVal As Integer 'GetconfigAddressSpace Value 
 Dim InVal0 As Integer 
 Dim InVal1 As Integer 
 Dim InVal2 As Integer 
 Dim j As Integer 
 lbxTest.Items.Clear() 
If Val(nudActive.Value) > Val(tbxTotal.Text) - 1 Or Val(nudActive.Value) < 0 Then
     lbxTest.Items.Add("Invalid board number,Please Retry!!!") 
     Exit Sub
```

```
 End If
```

```
 wRetVal = PIODIO_GetConfigAddressSpace(Val(nudActive.Value), wAddrBase, wIrqNo,_ 
wSubVendor, wSubDevice, wSubAux, wSlotBus, wSlotDevice)
```
If wRetVal  $\leq 0$  Then lbxTest.Items.Add("Get Config-Address-Space Error !!!") Exit Sub End If '\*\*\*\*\*\*\*\*\*\*\*\*\*\*\*\*\*\*\*\*\*\*\*\*\*\*\*\*\*\*\*\*\*\*\*\*\*\*\*' 'Enable All DI/DO port ' '\*\*\*\*\*\*\*\*\*\*\*\*\*\*\*\*\*\*\*\*\*\*\*\*\*\*\*\*\*\*\*\*\*\*\*\*\*\*\*'  $btnTest. Enabled = False$ lbxTest.Items.Add("Enable All DI/DO")

```
 lbxTest.Items.Add(" ") 
         PIODIO_OutputByte(wAddrBase, 1) 'enble DI/DO 
         lbxTest.Items.Add("") 
         lbxTest.Items.Add("Setting Port 0, 1, 2 to Output-Mode") 
         PIODIO_OutputByte((wAddrBase + &HCC), &H80)
         lbxTest.Items.Add("Setting Port 3, 4, 5 to Input-Mode") 
        PIODIO OutputByte((wAddrBase + &HDC), &H9B)
         lbxTest.Items.Add(" ") 
         lbxTest.Items.Add("Outut Port 0, 1, 2 Input Port 3, 4, 5 ") 
        j = 1While j \leq kHFF
             PIODIO_OutputByte(wAddrBase + &HC0, j) 'Port 0 
             PIODIO_OutputByte(wAddrBase + &HC4, j) 'Port 1 
             PIODIO_OutputByte(wAddrBase + &HC8, j) 'Port 2 
             InVal0 = PIODIO_InputByte(wAddrBase + &HD0) 'Port 3 
             InVal1 = PIODIO_InputByte(wAddrBase + &HD4) 'Port 4 
             InVal2 = PIODIO_InputByte(wAddrBase + &HD8) 'Port 5 
            \text{lbxTest}. Items. Add ("Output Port 0, 1, 2 (Hex)= " + Hex(j) + " " + Hex(j) + " " +
Hex(i))
             lbxTest.Items.Add(" Input Port 3, 4, 5 (Hex)= " + Hex(InVal0) + " " + Hex(InVal1)_ 
+ " " + Hex(InVal2))
            j = j * 2 Thread.Sleep(100) 
             Application.DoEvents() 
         End While 
         lbxTest.Items.Add("Setting Port 3, 4, 5 to Output-Mode") 
         PIODIO_OutputByte((wAddrBase + &HDC), &H80)
         lbxTest.Items.Add("Setting Port 0, 1, 2 to Iutput-Mode") 
        PIODIO OutputByte((wAddrBase + &HCC), &H9B)
         lbxTest.Items.Add("") 
         lbxTest.Items.Add("Outut Port 3, 4, 5 Input Port 1, 2, 3 ") 
        j = 1
```

```
While j \leq \text{kHFF} PIODIO_OutputByte(wAddrBase + &HD0, j) 'Port 3 
             PIODIO_OutputByte(wAddrBase + &HD4, j) 'Port 4 
             PIODIO_OutputByte(wAddrBase + &HD8, j) 'Port 5 
             InVal0 = PIODIO_InputByte(wAddrBase + &HC0) 'Port 1 
             InVal1 = PIODIO_InputByte(wAddrBase + &HC4) 'Port 2 
             InVal2 = PIODIO_InputByte(wAddrBase + &HC8) 'Port 3 
            lbxTest.Items.Add("Output Port 3, 4, 5 (Hex)= " + Hex(j) + " " + Hex(j) + " " -+ Hex(j))
            lbxTest.Items.Add(" Input Port 0, 1, 2 (Hex)=" + Hex(InVal0) + "" + Hex(InVal1)
+ " " + Hex(InVal2)) 
            j = j * 2 Thread.Sleep(100) 
             Application.DoEvents() 
         End While 
         lbxTest.Items.Add(" ") 
         lbxTest.Items.Add(" Test End ") 
         btnTest.Enabled = True
```
End Sub

End Class